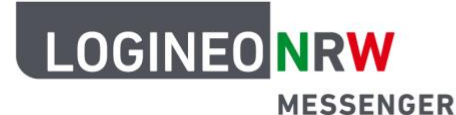

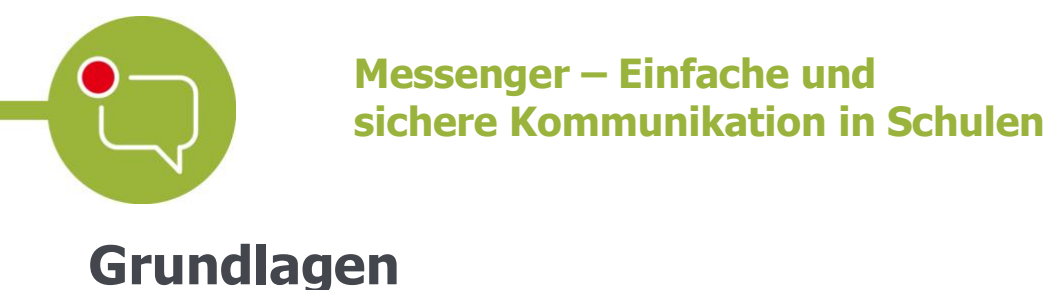

## **Dateien hochladen**

Der LOGINEO NRW Messenger verfügt über die Möglichkeit, Dateien wie Videos, Bilder und Textdokumente hochzuladen und so mit anderen zu teilen.<sup>1</sup> Diese Funktion ist beispielsweise sinnvoll, wenn du in Gruppenarbeiten deine Ergebnisse deinen Mitschülerinnen und Mitschülern zur Verfügung stellen möchtest.

Um Dateien hochzuladen, klicke zunächst auf das Büroklammer-Symbol links unten im Messenger.

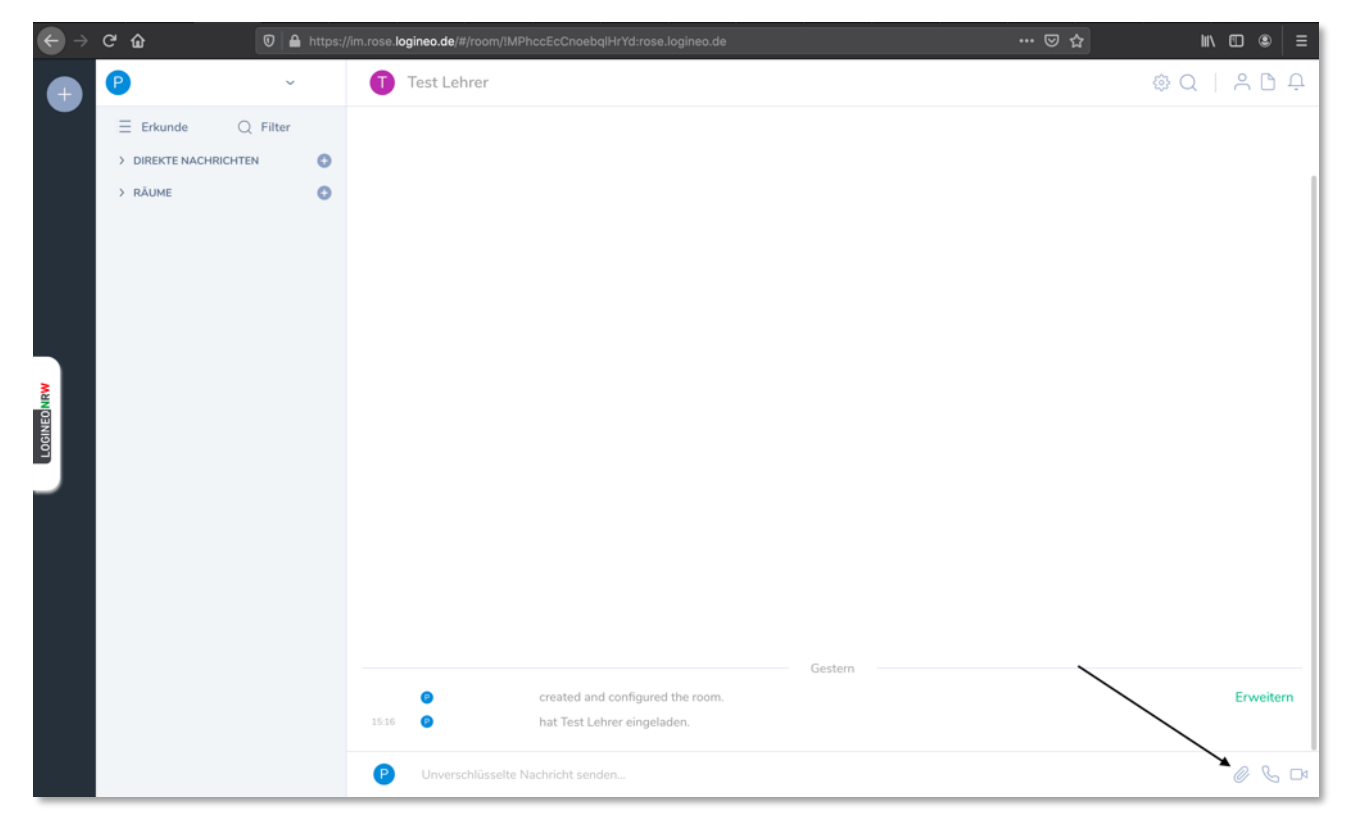

<sup>1</sup> Die Lizenzbedingungen urheberrechtlich geschützter Inhalte sind zu beachten (s. Nutzungsbedingungen).

LOGINEO NRW ist ein Projekt des Ministeriums für Schule und Bildung des Landes Nordrhein-Westfalen.

 $\overline{\phantom{a}}$  , where  $\overline{\phantom{a}}$  , where  $\overline{\phantom{a}}$  , where  $\overline{\phantom{a}}$ 

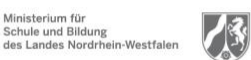

www.logineo.nrw.de

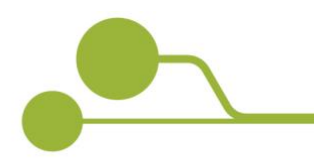

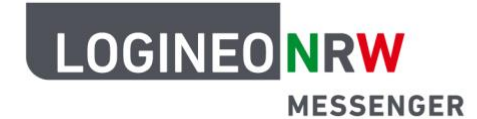

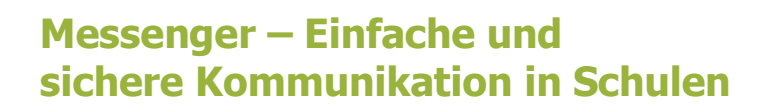

Dadurch öffnet sich der Dateimanager deines Betriebssystems. Wähle nun die Datei aus die du teilen möchtest und klicke auf Öffnen. Bestätige im Anschluss das Hochladen über den grünen Button Hochladen.

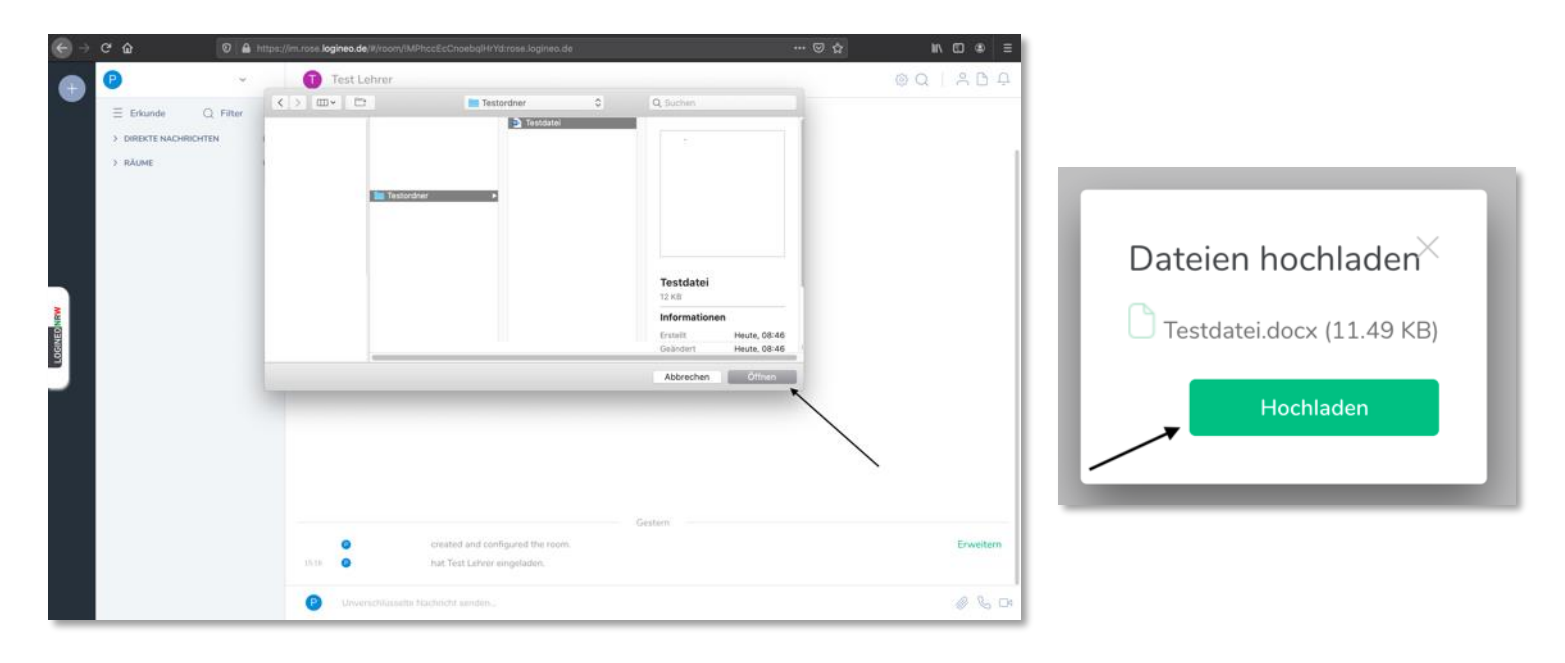

Die Datei wird jetzt im Chatfenster als Link dargestellt. Bild- und Videodateien werden direkt als Vorschau im Chatfenster angezeigt. Sie können sofort heruntergeladen werden.

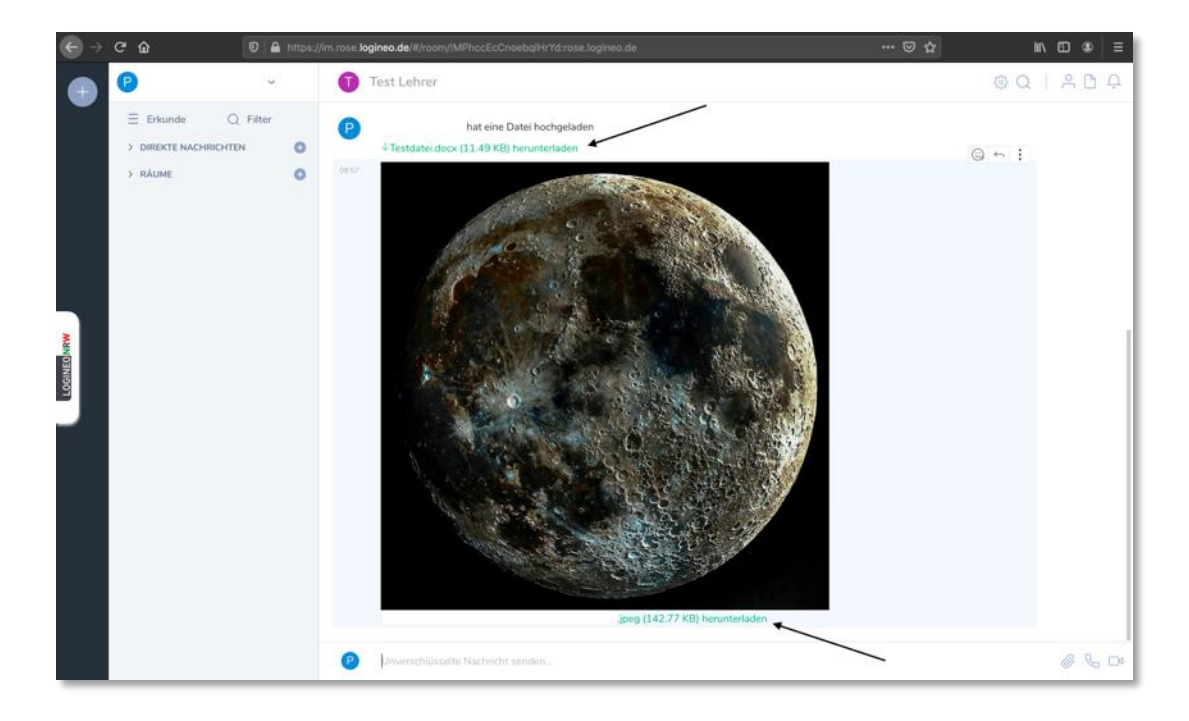